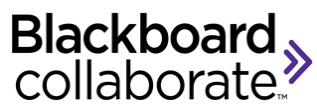

**Blackboard Collaborate** is software for virtual classroom sessions. Students can ask questions and interact with instructor and classmates using chat rooms, audio, and video camera.

## **Computer Requirements**

- DSL/Cable internet connection (we cannot guarantee dial-up connections)
- Have audio capabilities on your computer: sound card with speakers and a microphone, or headset
- Java Webstart Visit the [Collaborate First Time User](http://support.blackboardcollaborate.com/ics/support/default.asp?deptID=8336&task=knowledge&questionID=1473) to run the Java software check

## **Preparing for the Collaborate Sessions:**

- Vie[w Participant Online Orientation](http://www.brainshark.com/blackboardinc/vu?pi=zGLzYw5XBz35Sgz0) or [Participant Quick Reference Guide](http://www.google.com/url?sa=t&rct=j&q=&esrc=s&source=web&cd=6&ved=0CFYQFjAF&url=http%3A%2F%2Fwww.blackboard.com%2Fdocs%2Fdocumentation.htm%3FDocID%3D65008PDF&ei=4q7uUcjIEYOo9gTQuIDIBg&usg=AFQjCNH68sZ7DndwGWKfcwCaRa1UNHIrIg&sig2=53zbNvbF2LQHoUzYHMKC9g&bvm=bv.49641647,d.eWU&cad=rja) or both
- Make sure your speakers and microphone are plugged in and working!
- Visit the [Collaborate Live! Configuration Room](https://sas.elluminate.com/site/external/jwsdetect/meeting.jnlp?sid=345&password=M.3023904BA742018E3A74A14B73098F&username=Test) to test your connection and configure your audio
- For more information, visit: [http://support.blackboardcollaborate.com](http://support.blackboardcollaborate.com/)

## **To Join the Collaborate Sessions:**

*Note: You can join the session 15 – 30 min prior to the start time.*

- 1. In your course page in Canvas, click on "Blackboard Collaborate" on the left menu (see screenshot below).
- 2. Under All Sessions (or Upcoming Sessions), click on the session you need to join.

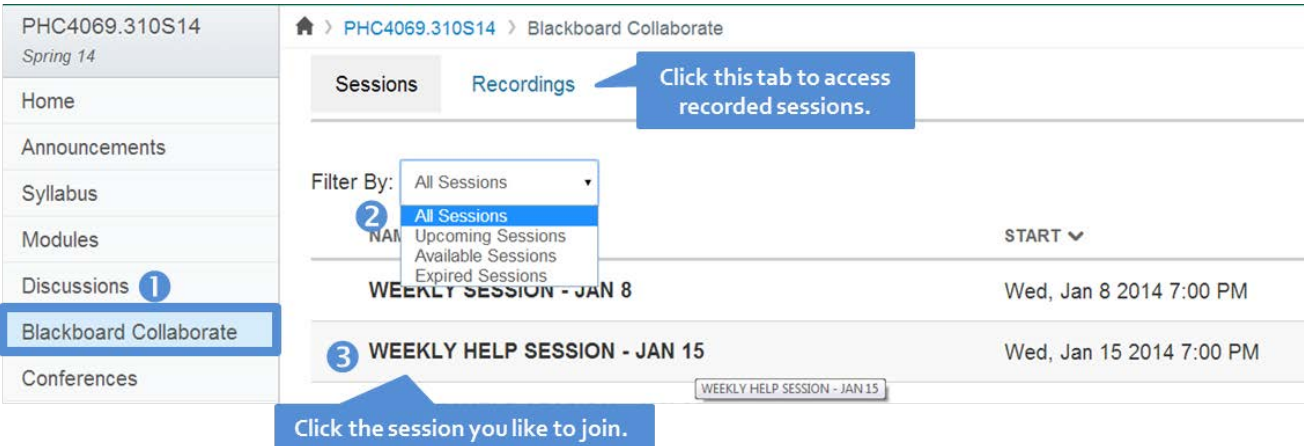

## 3. Allow Java

4. Once you are in the session, you will be able to see the session similar to the below screenshot.

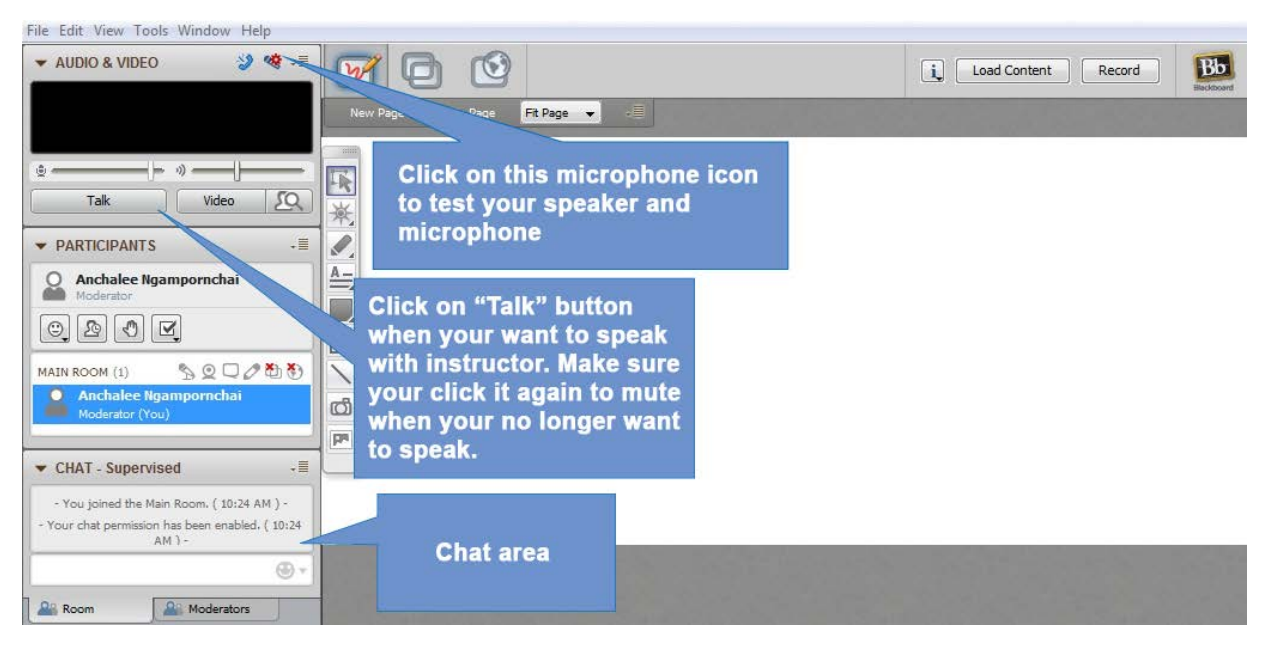